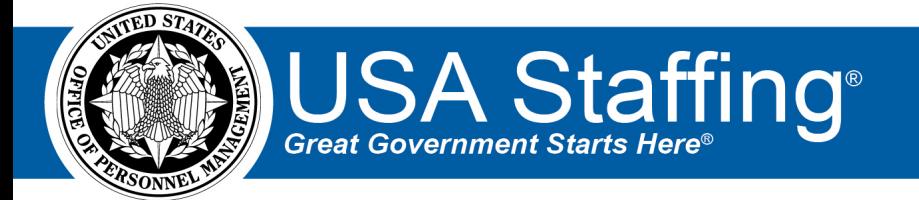

# **USA Staffing Production Release Notes**

# **Release 12.9**

**May 7, 2021**

OFFICIAL USE NOTICE: This material is intended exclusively for use by USA Staffing Customers and is not to be distributed without approval from the USA Staffing Program Office. This communication may contain information that is proprietary, privileged or confidential or otherwise legally exempt from disclosure. If you have received this document in error, please notify the USA Staffing Program Office immediately and delete all copies of the presentation.

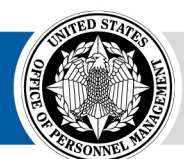

**OPM HR SOLUTIONS** by government, for government **U.S. Office of Personnel Management** 1900 E Street, NW, Washington, DC 20415

# <span id="page-1-0"></span>**Introduction**

OPM employs agile IT development techniques in the development and maintenance of the USA Staffing system. This means we have the ability to update priorities through frequent, iterative releases based on changes in the hiring landscape or the identified needs of the collective customer base.

The USA Staffing Release Notes provide an overview of the most recent functionality deployed to the USA Staffing Stage and Production environments.

To learn more about features that alreadyexist in USA Staffing and to review the upcoming release schedule for the USA Staffing Stage and Production environments, please visit the USA Staffing [Resource Center.](https://help.usastaffing.gov/ResourceCenter/index.php?title=USA_Staffing_Resource_Center)

# <span id="page-1-1"></span>**Completed System Functionality**

The items outlined in this section include newly added functionality in the USA Staffing system. Examples of functionality found in this section can range from corrected issues within the system, changes that enhance the system's performance, enhancements made to the user experience specific to existing features based on feedback received, or new functionality that improves the system's already robust set of capabilities. As you review this section, you may see the following icon  $\bullet$  which designates the completion of a feature that was previously identified in the Feature Backlog & Glossary on the USA Staffing [Resource Center.](https://help.usastaffing.gov/ResourceCenter/index.php?title=USA_Staffing_Resource_Center)

#### Table of Contents

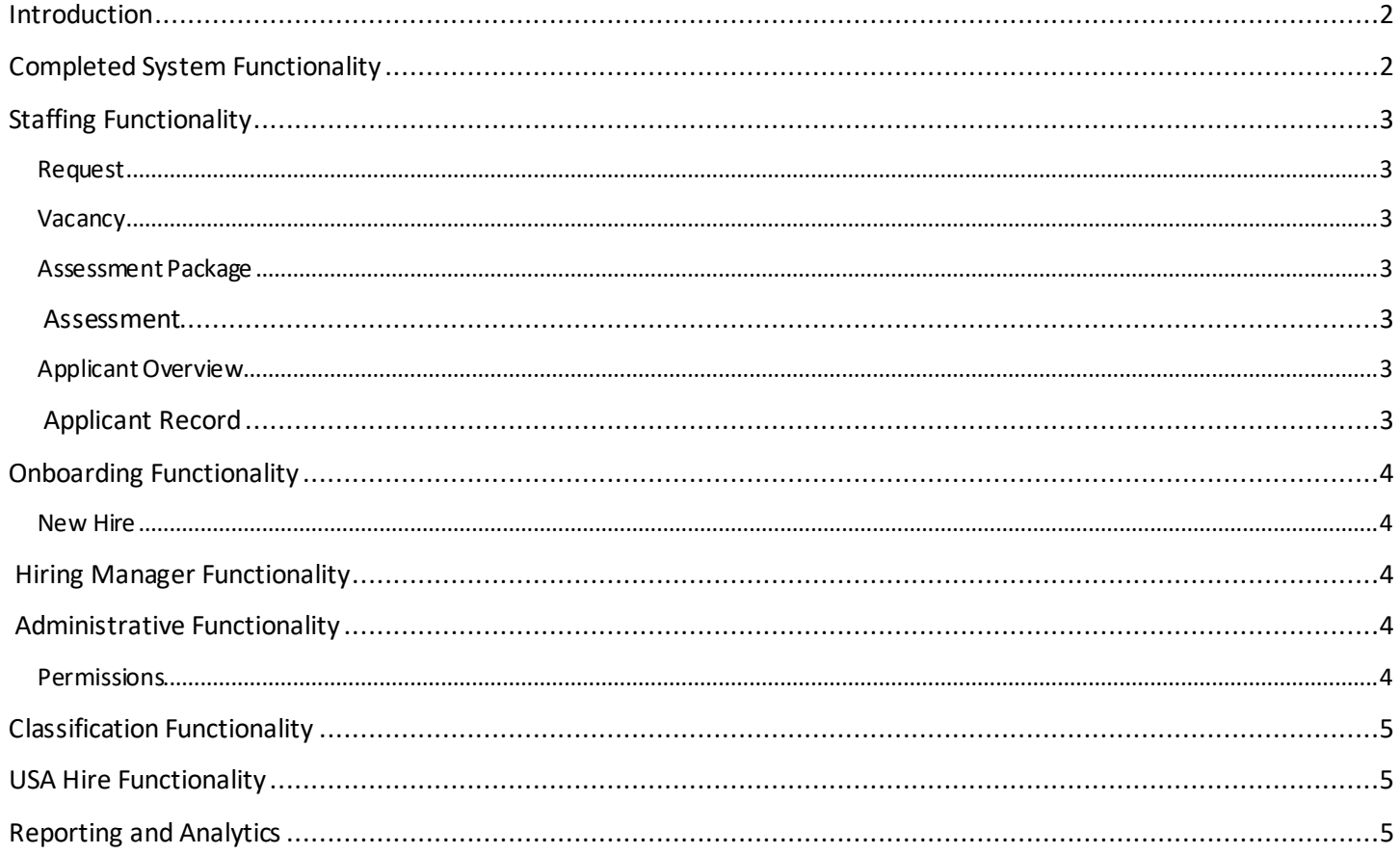

### <span id="page-2-0"></span>**Staffing Functionality**

#### <span id="page-2-1"></span>**Request**

• Defaulted the *Request Type* field blank to allow users to actively select the type of request they need to create and help prevent inadvertently creating a New Vacancy request. [https://help.usastaffing.gov/USAS/index.php?title=Create\\_Request\\_Information](https://help.usastaffing.gov/USAS/index.php?title=Create_Request_Information)

#### <span id="page-2-2"></span>**Vacancy**

 $\bullet$ Added a field titled *Occupation Specialty Code* under the Vacancy Tags section of the Vacancy Settings page. This field will include a list of codes currently available to send to USAJOBS when the announcement is released. Users can select up to three codes. At this time, the *Occupation Specialty Code* field can be used for targeted recruitment initiativesfor Cybersecurity positions. Additional information can be found in the Cyber Career Pathways Tool here[: https://niccs.cisa.gov/workforce-development/cyber-career-pathways](https://niccs.cisa.gov/workforce-development/cyber-career-pathways). **Note:** All changes made to this field after the announcement is released to USAJOBS and open will be captured in History. Users must click *Update to USAJOBS* to apply any changes made after an announcement has been released. https://help.usastaffing.gov/USAS/index.php?title=Vacancy - Settings

#### <span id="page-2-3"></span>**Assessment Package**

#### <span id="page-2-4"></span>Assessment

- Made the following usability improvements in the Assessment Questionnaire Rating Criteria page within a vacancy's Assessment Package and Assessment Package Template:
	- o Updated the default view to show all rating combinations expanded.
	- o Added expand all (+) and collapse all (-) options for the rating combinations.
	- o Added expand all (+) and collapse all (-) options on the *Item Weights*pop-up when clicking on a competency link under a rating combination.
	- o Added left and right arrow buttons to navigate to the previous or next competencywithin the *Item Weights*pop-up. [https://help.usastaffing.gov/USAS/index.php?title=Rating\\_Criteria](https://help.usastaffing.gov/USAS/index.php?title=Rating_Criteria) [https://help.usastaffing.gov/USAS/index.php?title=Item\\_Weights](https://help.usastaffing.gov/USAS/index.php?title=Item_Weights)

#### <span id="page-2-5"></span>**Applicant Overview**

#### <span id="page-2-6"></span>Applicant Record

• The following NOR message codes have been added:

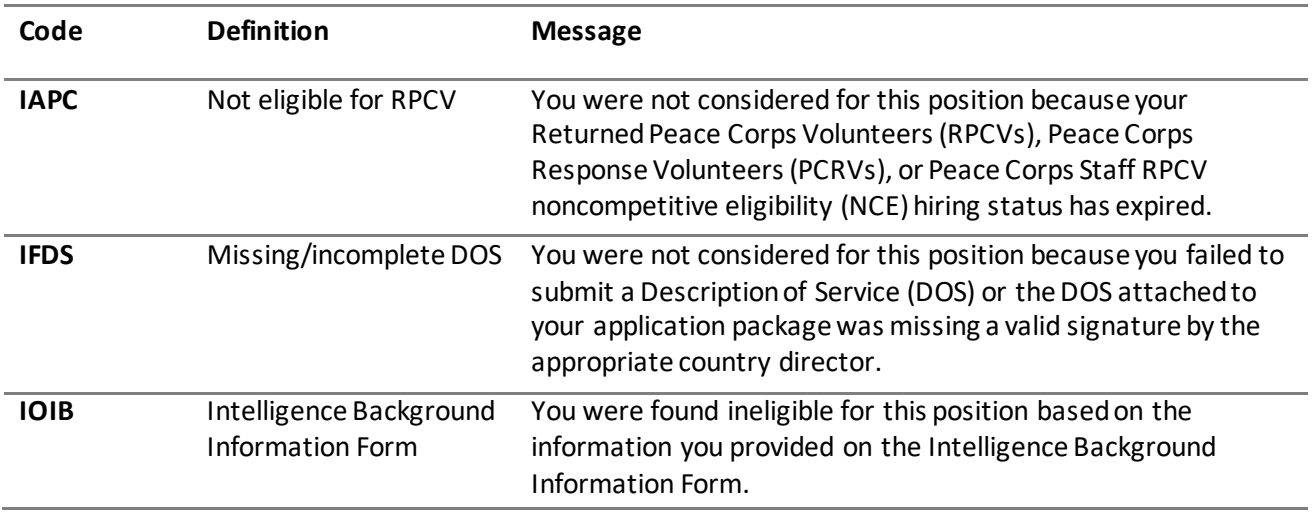

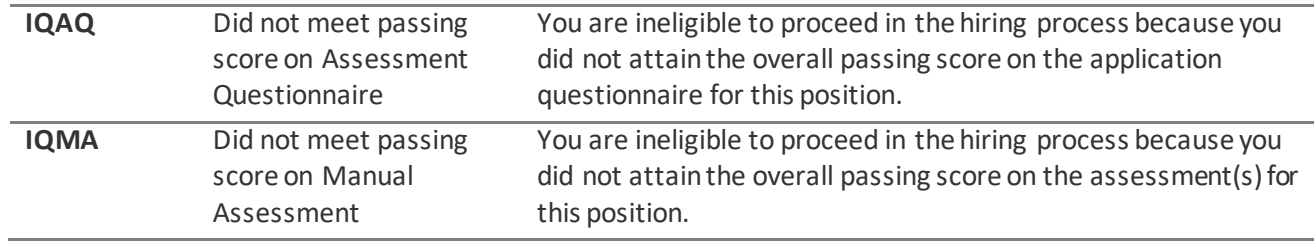

[https://help.usastaffing.gov/USAS/index.php?title=Notice\\_of\\_Results\\_\(NOR\)\\_Message\\_Codes](https://help.usastaffing.gov/USAS/index.php?title=Notice_of_Results_(NOR)_Message_Codes)

# <span id="page-3-0"></span>**Onboarding Functionality**

#### <span id="page-3-1"></span>**New Hire**

- Removed the ability to delete the *Receive Tentative Offer Response* system-level task from a new hire record after it has been assigned. [https://help.usastaffing.gov/USAS/index.php?title=Deleting\\_a\\_task](https://help.usastaffing.gov/USAS/index.php?title=Deleting_a_task)
- Added the ability for new hires to delete documents they uploaded that failed to process. This will help prevent failed documents from being transmitted to eOPF. [https://help.usastaffing.gov/NewHire/index.php?title=Deleting\\_an\\_uploaded\\_document](https://help.usastaffing.gov/NewHire/index.php?title=Deleting_an_uploaded_document)
- Added the following forms in USA Staffing:
	- o Treasury Emergency Contacts
	- o Treasury Employment Information
- Updated the following forms in USA Staffing:
	- o DHS 11000-5
	- o DHS 11000-9

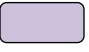

# <span id="page-3-2"></span>**Hiring Manager Functionality**

No Updates

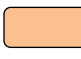

## <span id="page-3-3"></span>**Administrative Functionality**

#### <span id="page-3-4"></span>**Permissions**

- Added the following paid permissions under the *Assessment Packages* Section, *View Assessment Packages*  Function. These permissions will be enabled for the system-level Office Administrator profile and disabled for all other system-level and custom permission profiles.
	- o *USA Hire - Edit Assessment Window* Enables user to edit the assessment window for a USA Hire vacancy.
	- o *USA Hire - Apply/Release Hold* Enables user to apply or release an applicant hold on USA Hire assessments.
	- o *USA Hire - Set Custom Notifications* Enables user to elect to automatically send custom USA Hire notifications.
	- o *Apply Passing Score to Assessments* Allows user to enable the "Passing Score" setting and set a minimum passing score for an assessment within an assessment package. [https://help.usastaffing.gov/USAS/index.php?title=Manage\\_Permission\\_Profiles](https://help.usastaffing.gov/USAS/index.php?title=Manage_Permission_Profiles)
- Added the following unpaid permission under the *Assessment Package Templates*Section, *View Assessment Package Templates* Function.
	- o *Apply Passing Score to Assessments* Allows user to enable the "Passing Score" setting and set a minimum passing score for an assessment within an assessment package template.

**Note:** The ability to add a passing score requirement to an Assessment Questionnaire is in development and will be available in an upcoming deployment.

<span id="page-4-0"></span>[https://help.usastaffing.gov/USAS/index.php?title=Manage\\_Permission\\_Profiles](https://help.usastaffing.gov/USAS/index.php?title=Manage_Permission_Profiles)

# **Classification Functionality**

• Documents uploaded to a position description will be defaulted as *HM Viewable* for all document types except for the *Other Document Type*.

[https://help.usastaffing.gov/USAS/index.php?title=Uploading\\_documents\\_to\\_a\\_position\\_description](https://help.stage.usastaffing.gov/USAS/index.php?title=Uploading_documents_to_a_position_description)

• Users with *Evaluate the Position Description*permission will see an *Authorize PD* button on the Authorizations page. Clicking this button will populate the user's name in the *Name* field and the date in the *Signature Date* field.

[https://help.usastaffing.gov/USAS/index.php?title=Position\\_Description-Authorizations](https://help.stage.usastaffing.gov/USAS/index.php?title=Position_Description-Authorizations)

• Added a *Clear Signature* button next to each completed PD authorization, which allows users to delete an authorization if appropriate. All changes are captured in History. [https://help.usastaffing.gov/USAS/index.php?title=Position\\_Description-Authorizations](https://help.usastaffing.gov/USAS/index.php?title=Position_Description-Authorizations)

## <span id="page-4-1"></span>**USA Hire Functionality**

- Added a USA Hire Settings section, which will be visible on the Assessment Package Settings page once a USA Hire battery has been included in the Assessment Package. It includes the USA Hire options that were previously available on the Assessment Plan and Vacancy Settings pages. In addition, each of these settings is now associated with a respective permission (see Permissions section above).
	- o *Edit Window*: Allows user to modify the assessment window for the vacancy.
	- o *Hold Applicants/Release Hold*: Allows user to hold applicants from being sent to the USA Hire system or release that hold.
	- o *Send Custom USA Hire Notifications*: Allows user to choose the custom notifications templates that should be used in sending applicants their USA Hire notifications. [https://help.usastaffing.gov/USAS/index.php?title=Assessment\\_Package\\_Settings](https://help.usastaffing.gov/USAS/index.php?title=Assessment_Package_Settings) [https://help.usastaffing.gov/USAS/index.php?title=Sending\\_USA\\_Hire\\_custom\\_notifications](https://help.usastaffing.gov/USAS/index.php?title=Sending_USA_Hire_custom_notifications)
- When applying or removing a USA Hire hold, users will receive a confirmation message prompting them to confirm their action:
	- o When clicking the *Hold Applicants* button, the confirmation message will state "Applicants will not receive notifications regarding their USA Hire assessment status until the hold is removed. Are you sure you want to hold all applicants?"
	- o When clicking the *Release Hold*button, the confirmation message will state "Upon releasing the hold, applicants will receive notifications for USA Hire assessments. Please confirm that the assessment window is appropriate. Are you sure you want to remove the hold?" [https://help.usastaffing.gov/USAS/index.php?title=Holding\\_USA\\_Hire\\_applicants](https://help.usastaffing.gov/USAS/index.php?title=Holding_USA_Hire_applicants) [https://help.usastaffing.gov/USAS/index.php?title=Removing\\_the\\_USA\\_Hire\\_hold](https://help.usastaffing.gov/USAS/index.php?title=Removing_the_USA_Hire_hold)

## **Reporting and Analytics**

<span id="page-4-2"></span>[Reporting and](https://help.usastaffing.gov/ResourceCenter/index.php/Reporting_and_Analytics) analytics enhancements can be reviewed in the Release Notes section of the Reporting and [Analytics](https://help.usastaffing.gov/ResourceCenter/index.php/Reporting_and_Analytics) page on the [USA Staffing Resource Center.](https://help.usastaffing.gov/ResourceCenter/index.php?title=USA_Staffing_Resource_Center)